# VISION SYSTEM CONTROL PANEL

**CS3249 PROJECT PRESENTATION** 

**TEAM GLYPH** 

## Agenda

## Team Glyph

Introduction To The AUV System

**GUI** Design

Architecture Diagram And Design Patterns

## TARGET USERS

The developers of an autonomous underwater vehicle (AUV)

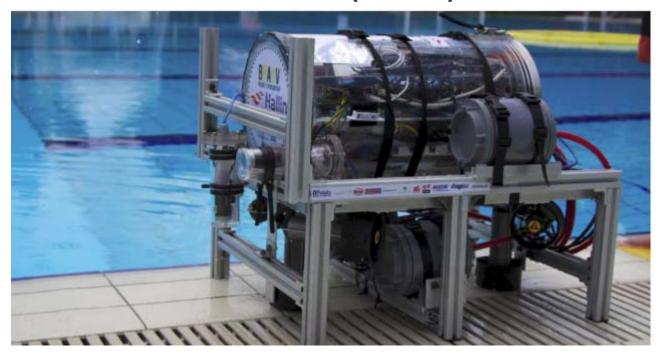

## TYPE OF SYSTEM

The system is a stand-alone application.

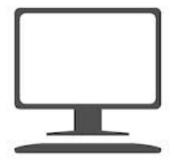

Users will create and test image filters on the desktop before passing the filters on to the AUV.

## WHAT IT DOES

The software is intended to allow users to rapidly experiment with various filter chains required in the vision system.

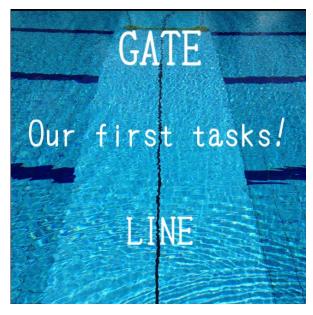

# DEMO

## **GUI DESIGN PROCESS**

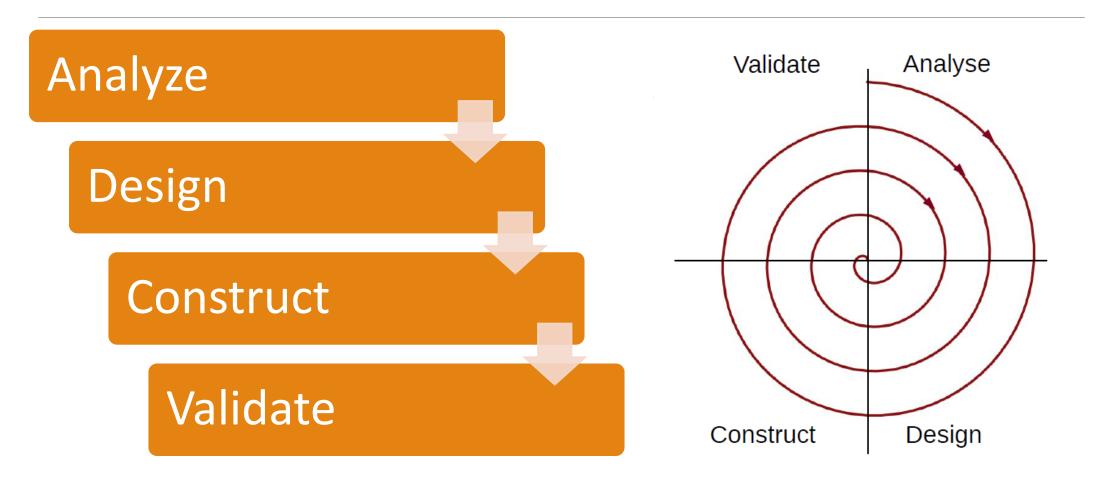

## MAJOR FUNCTIONALITIES

- •Video input from camera stream or video file
- Adding of different filters to form a chain of filters
- Selection of video outputs to 2 filter cam widgets
- Changing of settings for filters
- Capture snapshot from camera
- Capture video from camera
- Saving and loading of filter chains
- Keyboard shortcuts

## MAJOR DESIGN PRINCIPLES

Tried to balance the aesthetics with the feel and functionality to provide a seamless user experience.

## MAJOR DESIGN PRINCIPLES

#### Place Users In Control

- Allow users to use either keyboard or mouse
- Display descriptive messages and text

## MAJOR DESIGN PRINCIPLES

#### Reduce Users' Memory Load

- Relieve short-term memory
- Rely on recognition, not recall
- Promote visual clarity

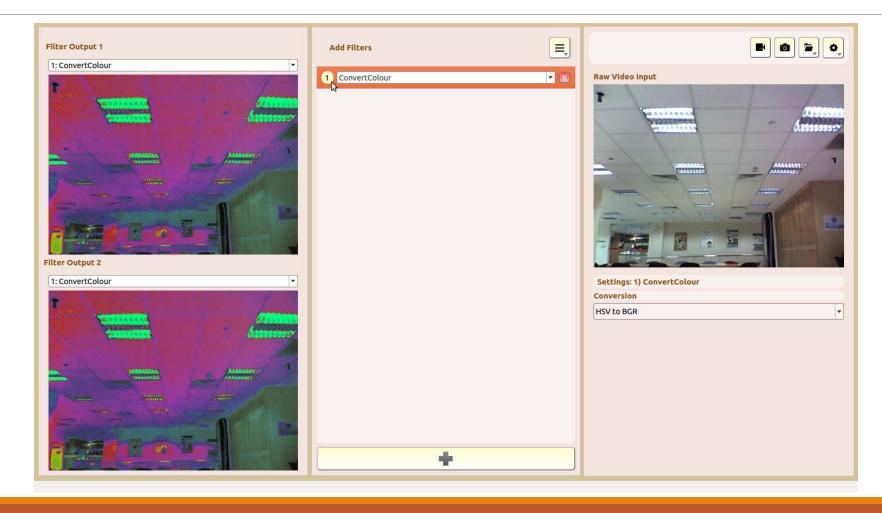

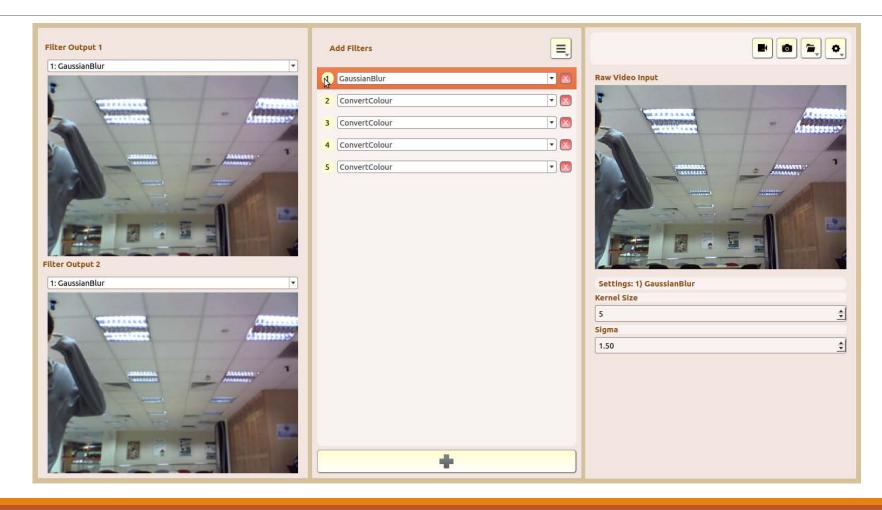

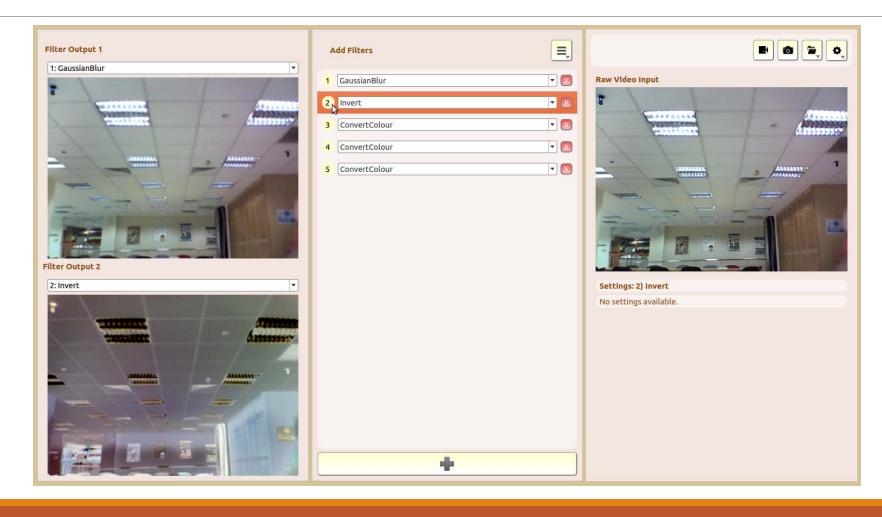

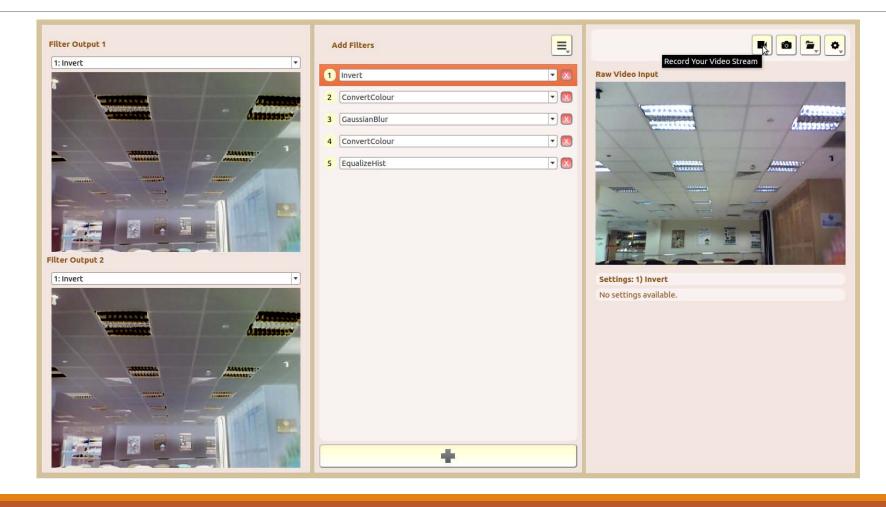

## ARCHITECTURE DIAGRAM

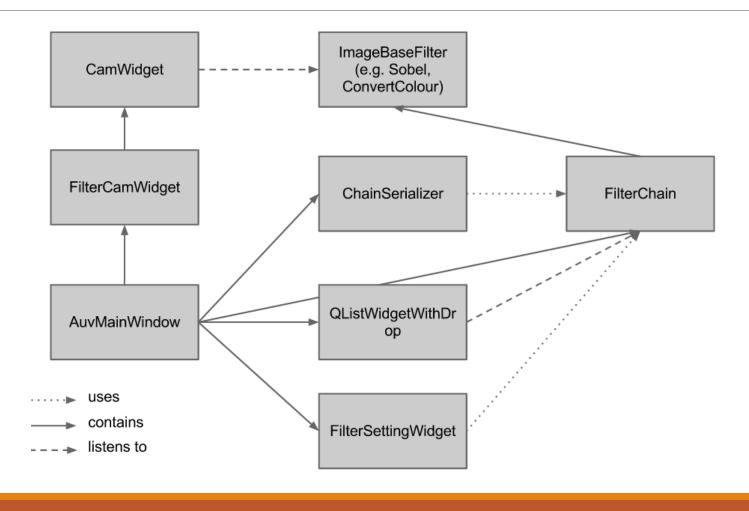

## DESIGN PATTERNS INVOLVED

#### **Observer Pattern**

Updating Cam Widget Image

#### Classic MVC Examples

- Changing Filter Type in Filter List
- Drag & Drop in Filter List
- Changing Filter Selection in Filter List
- Changing Filter Settings Property

Updating Cam Widget Image (42 FPS)

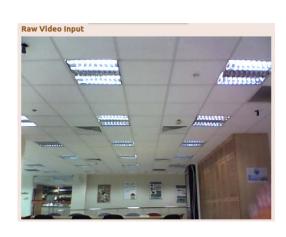

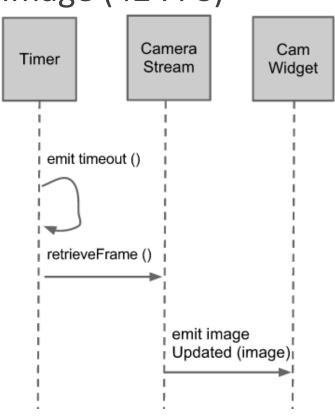

Changing Filter Type in Filter List

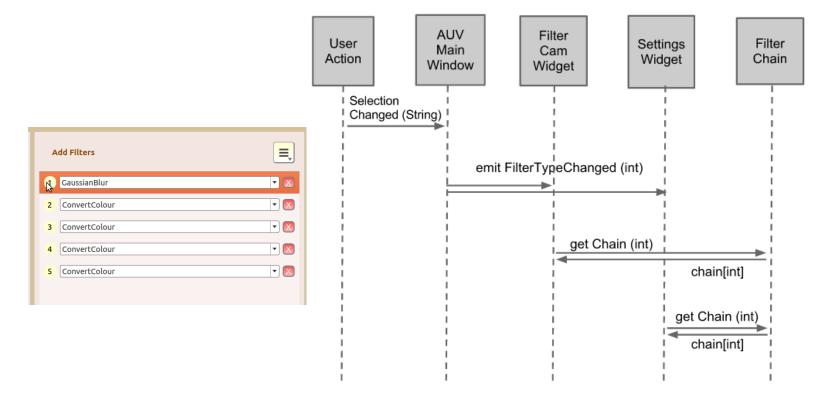

#### Drag & Drop in Filter List

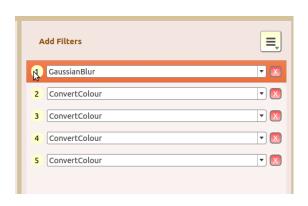

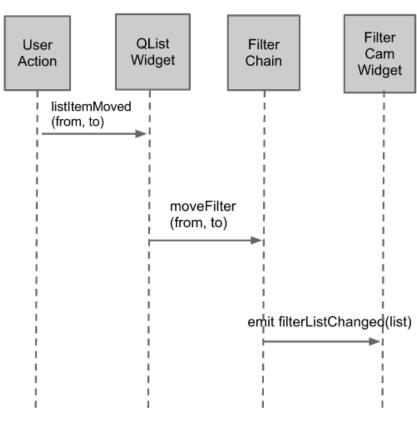

Changing Filter Selection in Filter List

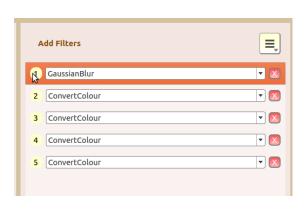

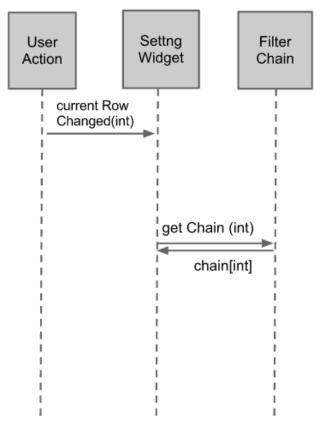

**Changing Filter Settings Property** 

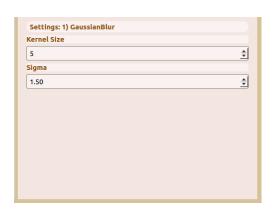

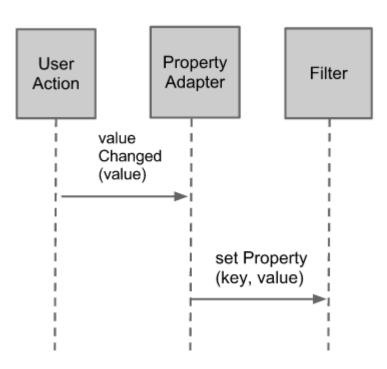

## IMPLEMENTATION ISSUES

#### File Dialog

 Has unresponsive behavior on Ubuntu but works perfectly Arch Linux

#### **Settings Widget Styling**

- Background color does not cover entire widget
- Appears only behind sub widgets

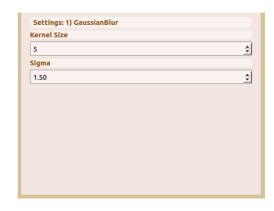

## IMPLEMENTATION ISSUES

#### **Saving Videos**

Dependent on codecs installed on user system

#### QListWidget deleting item

- currentRowSelected() emitted before item is deleted
- Item gets deleted and items after it shifts up
- currentRowSelected() does not get called again
- Slots received takes in the wrong index
- Need to emit additional signal for settings to update itself

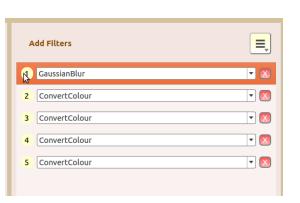

## IMPLEMENTATION ISSUES

#### **Supporting Libraries**

#### **OpenCV**

- Transforming video outputs
- Used By: ImageFilterBase

#### **Jsmn**

- Json Parser
- Persistance
- Used By: ChainSerializer

## THANK YOU!